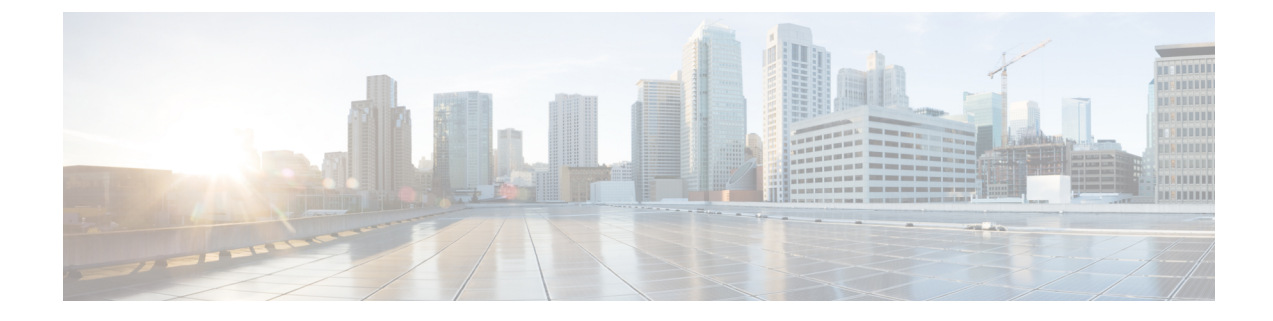

# **STP** 拡張機能の設定

• 概要, on page 1

概要

シスコでは、スパニングツリープロトコル(STP)に、収束をより効率的に行うための拡張機 能を追加しました。場合によっては、同様の機能がIEEE 802.1w高速スパニングツリープロト コル (RSTP) 標準にも組み込まれている可能性がありますが、シスコの拡張機能を使用する ことを推奨します。これらの拡張機能はすべて、RPVST+ およびマルチ スパニングツリー プ ロトコル(MST)と組み合わせて使用できます。

使用可能な拡張機能には、スパニングツリー ポート タイプ、Bridge Assurance、ブリッジ プロ トコルデータユニット(BPDU)ガード、BPDUフィルタリング、ループガード、ルートガー ドがあります。これらの機能の大部分は、グローバルに、または指定インターフェイスに適用 できます。

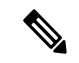

このマニュアルでは、IEEE 802.1w および IEEE 802.1s を指す用語として、「スパニング ツリー」を使用します。IEEE 802.1D STP について説明している箇所では、802.1D と明記 します。 **Note**

## **STP** 拡張機能について

## **STP** ポート タイプの概要

スパニングツリー ポートは、エッジ ポート、ネットワーク ポート、または標準ポートとして 構成できます。ポートは、ある一時点において、これらのうちいずれか 1 つの状態をとりま す。デフォルトのスパニング ツリー ポート タイプは「標準」です。インターフェイスが接続 されているデバイスのタイプによって、スパニングツリー ポートを上記いずれかのポート タ イプに設定できます。

#### スパニングツリー エッジ ポート

エッジ ポートは、ホストに接続されるポートであり、アクセス ポートとトランク ポートのど ちらにもなります。エッジ ポート インターフェイスは、ブロッキング ステートやラーニング ステートを経由することなく、フォワーディングステートに直接移行します(この直接移行動 作は、以前は、シスコ独自の機能 PortFast として設定していました)。

ホストに接続されているインターフェイスは、STP ブリッジ プロトコル データ ユニット (BPDU)を受信してはなりません。

別のスイッチに接続されているポートをエッジ ポートとして設定すると、ブリッジング ループが発生する可能性があります。 **Note**

#### スパニングツリー ネットワーク ポート

ネットワーク ポートは、スイッチまたはブリッジにだけ接続されます。Bridge Assurance がグ ローバルにイネーブルになっている間にポートをネットワークポートとして設定すると、その ポートで Bridge Assurance がイネーブルになります。

ホストまたは他のエッジ デバイスに接続されているポートを誤ってスパニングツリー ネットワーク ポートとして設定すると、それらのポートは自動的にブロッキング ステー トに移行します。 **Note**

スパニングツリー標準ポート

標準ポートは、ホスト、スイッチ、またはブリッジに接続できます。これらのポートは、標準 スパニングツリー ポートとして機能します。

デフォルトのスパニングツリー インターフェイスは標準ポートです。

#### **Bridge Assurance** の概要

Bridge Assurance を使用すると、ネットワーク内でブリッジング ループの原因となる問題の発 生を防ぐことができます。具体的には、単方向リンク障害や、スパニングツリーアルゴリズム を実行しなくなってもデータトラフィックの転送を続けているデバイスなどからネットワーク を保護できます。

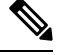

Bridge Assurance は、Rapid PVST+ および MST だけでサポートされています。従来の 802.1D スパニングツリーではサポートされていません。 **Note**

Bridge Assurance はデフォルトでイネーブルになっており、グローバル単位でだけディセーブ ルにできます。また、Bridge Assurance をイネーブルにできるのは、ポイントツーポイント リ ンクに接続されたスパニングツリー ネットワーク ポートだけです。Bridge Assurance は必ず、 リンクの両端でイネーブルにする必要があります。

Bridge Assurance をイネーブルにすると、BPDU が hello タイムごとに、動作中のすべてのネッ トワーク ポート(代替ポートとバックアップ ポートを含む)に送出されます。所定の期間 BPDU を受信しないポートは、ブロッキング ステートに移行し、ルート ポートの決定に使用 されなくなります。BPDU を再度受信するようになると、そのポートで通常のスパニングツ リー状態遷移が再開されます。

## **BPDU** ガードの概要

BPDU ガードをイネーブルにすると、BPDU を受信したときにそのインターフェイスがシャッ トダウンされます。

BPDU ガードはインターフェイス レベルで設定できます。BPDU ガードをインターフェイス レベルで設定すると、そのポートはポート タイプ設定にかかわらず BPDU を受信するとすぐ にシャットダウンされます。

BPDU ガードをグローバル単位で設定すると、動作中のスパニングツリー エッジ ポート上だ けで有効となります。正しい設定では、LAN エッジ インターフェイスは BPDU を受信しませ ん。エッジ インターフェイスが BPDU を受信すると、無効な設定(未認証のホストまたはス イッチへの接続など)を知らせるシグナルが送信されます。BPDUガードをグローバル単位で イネーブルにすると、BPDU を受信したすべてのスパニングツリー エッジ ポートがシャット ダウンされます。

BPDUガードは、無効な設定があると確実に応答を返します。無効な設定をした場合は、当該 LAN インターフェイスを手動でサービス状態に戻す必要があるからです。

 $\label{eq:1} \mathscr{D}_{\mathbf{z}}$ 

BPDU ガードをグローバル単位でイネーブルにすると、動作中のすべてのスパニングツ リー エッジ インターフェイスに適用されます。

#### **BPDU** フィルタリングの概要

BPDUフィルタリングを使用すると、スイッチが特定のポートでBPDUを送信または受信する のを禁止できます。

グローバルに設定された BPDU フィルタリングは、動作中のすべてのスパニングツリー エッ ジポートに適用されます。エッジポートはホストだけに接続してください。ホストでは通常、 BPDU は破棄されます。動作中のスパニングツリー エッジ ポートが BPDU を受信すると、た だちに標準のスパニングツリー ポート タイプに戻り、通常のポート状態遷移が行われます。 その場合、当該ポートで BPDU フィルタリングはディセーブルとなり、スパニングツリーに よって、同ポートでの BPDU の送信が再開されます。

BPDU フィルタリングは、インターフェイスごとに設定することもできます。BPDU フィルタ リングを特定のポートに明示的に設定すると、そのポートはBPDUを送出しなくなり、受信し たBPDUをすべてドロップします。特定のインターフェイスを設定することによって、個々の ポート上のグローバルなBPDUフィルタリングの設定を実質的に上書きできます。このように

**Note**

インターフェイスに対して実行されたBPDUフィルタリングは、そのインターフェイスがトラ ンキングであるか否かに関係なく、インターフェイス全体に適用されます。

 $\sqrt{N}$ 

BPDUフィルタリングをインターフェイスごとに設定するときは注意が必要です。ホスト に接続されていないポートに BPDU フィルタリングを明示的に設定すると、ブリッジン グ ループに陥る可能性があります。というのは、そうしたポートは受信した BPDU をす べて無視して、フォワーディング ステートに移行するからです。 **Caution**

ポートがデフォルトで BPDU フィルタリングに設定されていなければ、エッジ設定によって BPDUフィルタリングが影響を受けることはありません。次の表に、すべてのBPDUフィルタ リングの組み合わせを示します。

**Table 1: BPDU** フィルタリングの設定

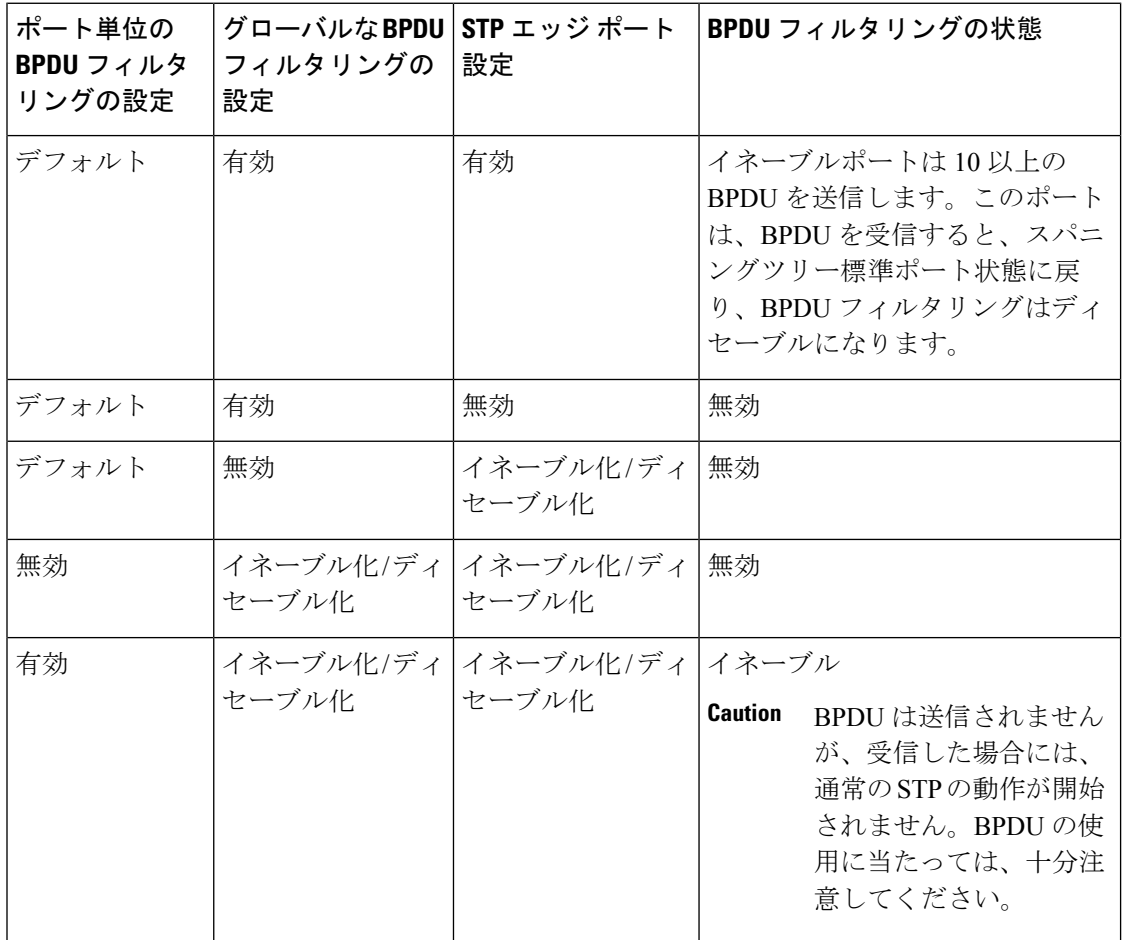

## ループ ガードの概要

ループ ガードは、次のような原因によってネットワークでループが発生するのを防ぎます。 • ネットワーク インターフェイスの誤動作

• CPU の過負荷

• BPDU の通常転送を妨害する要因

STPループは、冗長なトポロジにおいてブロッキングポートが誤ってフォワーディングステー トに移行すると発生します。こうした移行は通常、物理的に冗長なトポロジ内のポートの1つ (ブロッキング ポートとは限らない) が BPDU の受信を停止すると起こります。

ループ ガードは、デバイスがポイントツーポイント リンクによって接続されているスイッチ ド ネットワークでだけ役立ちます。ポイントツーポイント リンクでは、下位 BPDU を送信す るか、リンクをダウンしない限り、代表ブリッジは消えることはありません。

ループガードは、ネットワークおよび標準のスパニングツリーポートタイプ上だけでイ ネーブルにできます。 **Note**

ループ ガードを使用して、ルート ポートまたは代替/バックアップ ループ ポートが BPDU を 受信するかどうかを確認できます。BPDU を受信しないポートを検出すると、ループ ガード は、そのポートを不整合状態(ブロッキング ステート)に移行します。このポートは、再度 BPDUの受信を開始するまで、ブロッキングステートのままです。不整合状態のポートはBPDU を送信しません。このようなポートが BPDU を再度受信すると、ループ ガードはそのループ 不整合状態を解除し、STPによってそのポート状態が確定されます。こうしたリカバリは自動 的に行われます。

ループガードは障害を分離し、STPは障害のあるリンクやブリッジを含まない安定したトポロ ジに収束できます。ループガードをディセーブルにすると、すべてのループ不整合ポートはリ スニング ステートに移行します

ループ ガードはポート単位でイネーブルにできます。ループ ガードを特定のポートでイネー ブルにすると、そのポートが属するすべてのアクティブ インスタンスまたは VLAN にループ ガードが自動的に適用されます。ループ ガードをディセーブルにすると、指定ポートでディ セーブルになります。

## ルート ガードの概要

特定のポートでルート ガードをイネーブルにすると、そのポートはルート ポートになること が禁じられます。受信した BPDU によって STP コンバージェンスが実行され、指定ポートが ルート ポートになると、そのポートはルート不整合(ブロッキング)状態になります。この ポートが優位 BPDU の送信を停止すると、ブロッキングが再度解除されます。次に、STP に よって、フォワーディング ステートに移行します。リカバリは自動的に行われます。

特定のインターフェイスでルートガードをイネーブルにすると、そのインターフェイスが属す るすべての VLAN にルート ガード機能が適用されます。

ルートガードを使用すると、ネットワーク内にルートブリッジを強制的に配置できます。ルー ト ガードは、ルート ガードがイネーブルにされたポートを指定ポートに選出します。通常、 ルート ブリッジのポートはすべて指定ポートとなります(ただし、ルート ブリッジの 2 つ以 上のポートが接続されている場合はその限りではありません)。ルート ブリッジは、ルート

ガードがイネーブルにされたポートで上位 BPDU を受信すると、そのポートをルート不整合 STP 状態に移行します。このように、ルートガードはルートブリッジの配置を適用します。

ルート ガードをグローバルには設定できません。

ルート ガードはすべてのスパニングツリー ポート タイプ(標準、エッジ、ネットワー ク)でイネーブルにできます。 **Note**

## **STP** 拡張機能の設定

### **STP** 拡張機能の設定における注意事項

STP 拡張機能を設定する場合は、次の注意事項に従ってください。

- ホストに接続されたすべてのアクセス ポートとトランク ポートをエッジ ポートとして設 定します。
- Bridge Assurance は、ポイントツーポイントのスパニングツリー ネットワーク ポート上だ けで実行されます。この機能は、リンクの両端で設定する必要があります。
- ループ ガードは、スパニングツリー エッジ ポートでは動作しません。
- ポイントツーポイント リンクに接続していないポートでループ ガードをイネーブルには できません。
- ルート ガードがイネーブルになっている場合、ループ ガードをイネーブルにはできませ  $h_{\circ}$

## スパニングツリー ポート タイプのグローバルな設定

スパニングツリー ポート タイプの割り当ては、そのポートが接続されているデバイスのタイ プによって次のように決まります。

- エッジ:エッジ ポートは、ホストに接続されるポートであり、アクセス ポートとトラン ク ポートのどちらかです。
- ネットワーク:ネットワーク ポートは、スイッチまたはブリッジだけに接続されます。
- 標準:標準ポートはエッジ ポートでもネットワーク ポートでもない、標準のスパニング ツリー ポートです。標準ポートは、任意のタイプのデバイスに接続できます。

ポートタイプは、グローバル単位でもインターフェイス単位でも設定できます。デフォルトの スパニングツリー ポート タイプは「標準」です。

#### **Before you begin**

STP が設定されていること。

インターフェイスに接続されているデバイスのタイプに合わせてポートが正しく設定されてい ること。

#### **SUMMARY STEPS**

- **1.** switch# **configure terminal**
- **2.** switch(config)# **spanning-tree port type edge default**
- **3.** switch(config)# **spanning-tree port type network default**

#### **DETAILED STEPS**

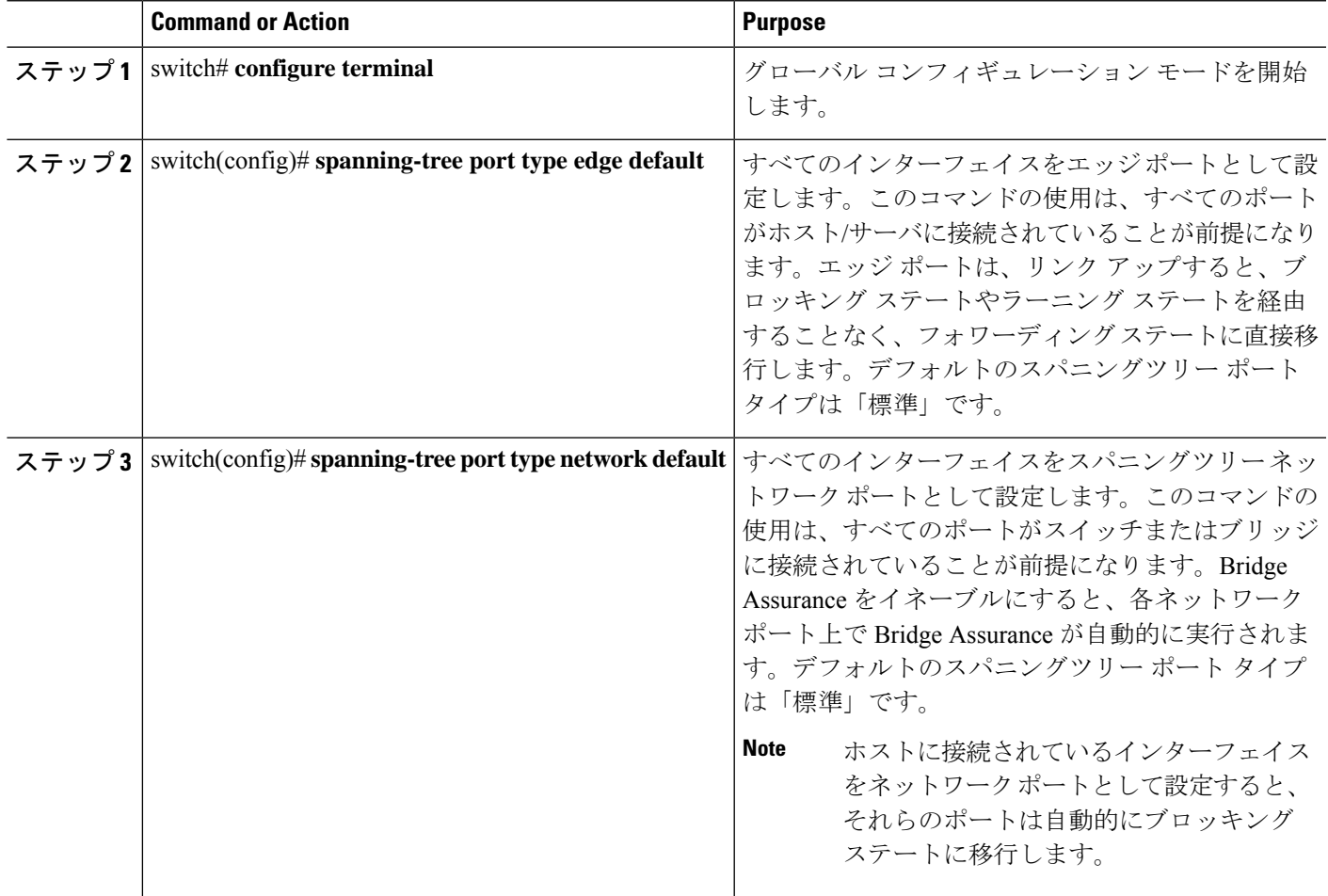

#### **Example**

次に、ホストに接続されたアクセスポートおよびトランクポートをすべて、スパニン グツリー エッジ ポートとして設定する例を示します。

switch# **configure terminal**

```
switch(config)# spanning-tree port type edge default
```
次に、スイッチまたはブリッジに接続されたポートをすべて、スパニングツリーネッ トワーク ポートとして設定する例を示します。

switch# **configure terminal**

switch(config)# **spanning-tree port type network default**

## 指定インターフェイスでのスパニングツリー エッジ ポートの設定

指定インターフェイスにスパニングツリー エッジ ポートを設定できます。スパニングツリー エッジポートとして設定されたインターフェイスは、リンクアップ時に、ブロッキングステー トやラーニングステートを経由することなく、フォワーディングステートに直接移行します。

- このコマンドには次の 4 つの状態があります。
	- **spanning-tree port type edge**:このコマンドを実行すると、アクセス ポート上のエッジ動 作が明示的にイネーブルにされます。
	- **spanning-treeport type edge trunk**:このコマンドを実行すると、トランク ポート上のエッ ジ動作が明示的にイネーブルにされます。

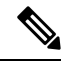

- **spanning-treeporttype edge trunk**コマンドを入力すると、そ のポートは、アクセス モードであってもエッジ ポートとし て設定されます。 **Note**
	- **spanning-tree port type normal**:このコマンドを実行すると、ポートは標準スパニングツ リー ポートとして明示的に設定されますが、フォワーディング ステートへの直接移行は イネーブルにされません。
	- **no spanning-treeport type**:このコマンドを実行すると、**spanning-treeport type edgedefault** コマンドをグローバル コンフィギュレーション モードで定義した場合に、エッジ動作が 暗黙にイネーブルにされます。エッジ ポートをグローバルに設定していない場合、 **no spanning-tree port type** コマンドは **spanning-tree port type disable** コマンドと同じです。

#### **Before you begin**

STP が設定されていること。

インターフェイスがホストに接続されていること。

#### **SUMMARY STEPS**

- **1.** switch# **configure terminal**
- **2.** switch(config)# **interface** *type slot*/*port*
- **3.** switch(config-if)# **spanning-tree port type edge**

#### **DETAILED STEPS**

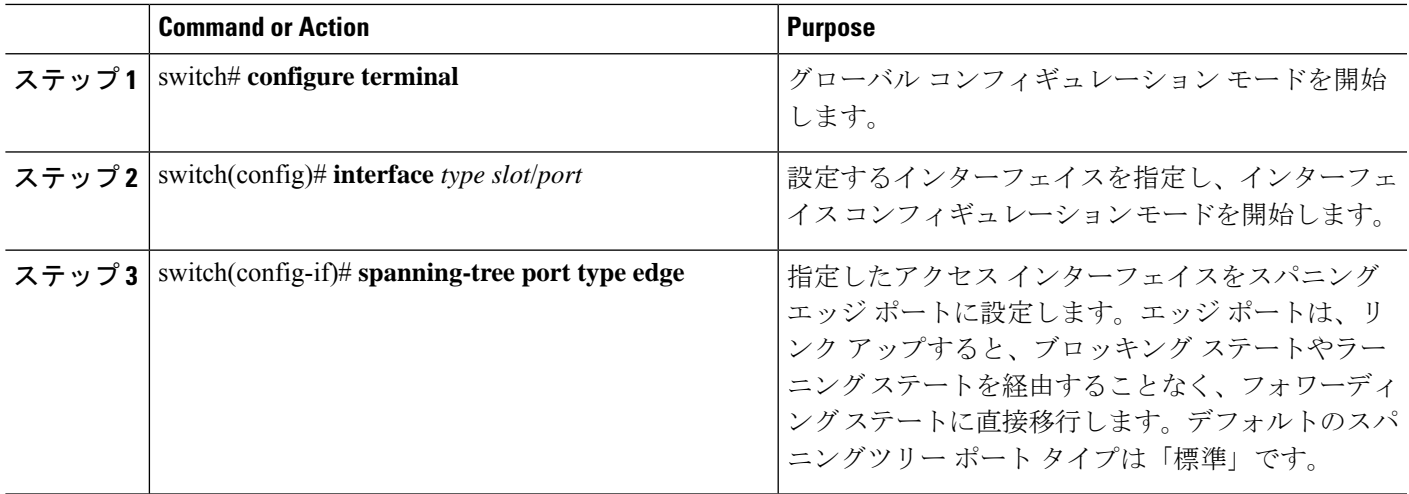

#### **Example**

次に、アクセス インターフェイス Ethernet 1/4 をスパニングツリー エッジ ポートとし て設定する例を示します。

```
switch# configure terminal
```

```
switch(config)# interface ethernet 1/4
```
switch(config-if)# **spanning-tree port type edge**

## 指定インターフェイスでのスパニングツリー ネットワーク ポートの設定

指定インターフェイスにスパニングツリー ネットワーク ポートを設定できます。

Bridge Assurance は、スパニングツリー ネットワーク ポート上だけで実行されます。

このコマンドには次の3つの状態があります。

- **spanning-tree port type network**:このコマンドを実行すると、指定したポートが明示的に ネットワーク ポートとして設定されます。Bridge Assurance をグローバルにイネーブルに すると、スパニングツリー ネットワーク ポート上で Bridge Assurance が自動的に実行され ます。
- **spanning-tree port type normal** このコマンドを実行すると、ポートが明示的に標準スパ ニングツリー ポートとして設定されます。このインターフェイス上では Bridge Assurance は動作しません。
- **no spanning-tree port type**:このコマンドを実行すると、**spanning-tree port type network default** コマンドをグローバル コンフィギュレーション モードで定義した場合に、ポート が暗黙にスパニングツリー ネットワーク ポートとしてイネーブルにされます。Bridge Assurance をイネーブルにすると、このポート上で Bridge Assurance が自動的に実行されま す。

ホストに接続されているポートをネットワーク ポートとして設定すると、そのポートは 自動的にブロッキング ステートに移行します。 **Note**

#### **Before you begin**

STP が設定されていること。

インターフェイスがスイッチまたはルータに接続されていること。

#### **SUMMARY STEPS**

- **1.** switch# **configure terminal**
- **2.** switch(config)# **interface** type slot/port
- **3.** switch(config-if)# **spanning-tree port type network**

#### **DETAILED STEPS**

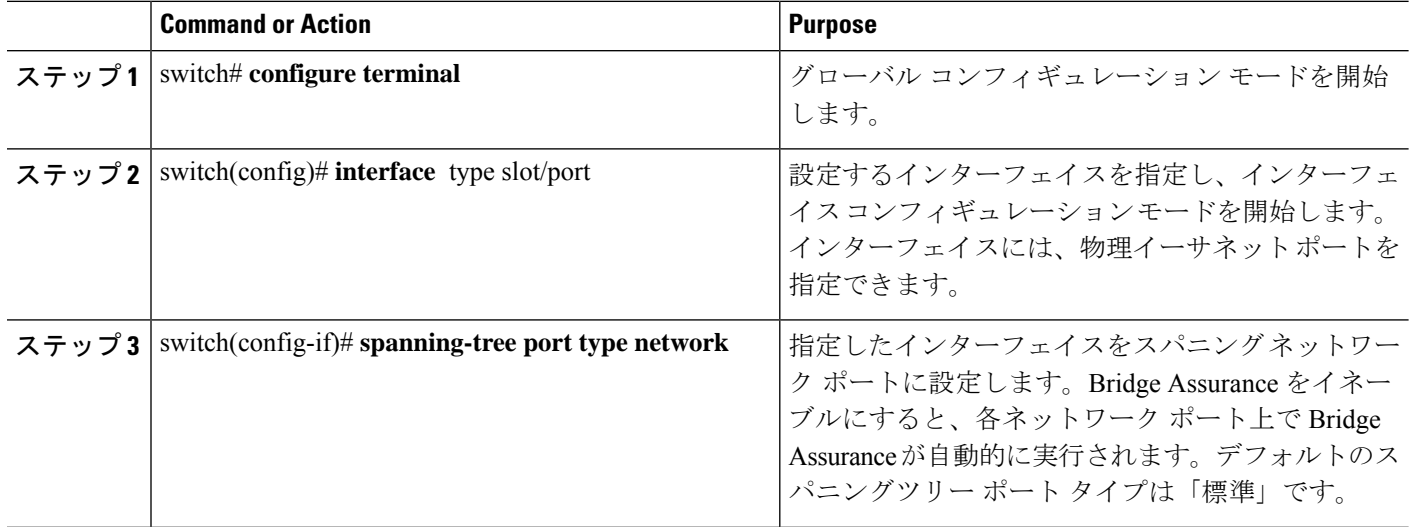

#### **Example**

次に、Ethernet インターフェイス 1/4 をスパニングツリー ネットワーク ポートとして 設定する例を示します。

switch# **configure terminal**

switch(config)# **interface ethernet 1/4**

switch(config-if)# **spanning-tree port type network**

## **BPDU** ガードのグローバルなイネーブル化

BPDU ガードをデフォルトでグローバルにイネーブルにできます。BPDU ガードがグローバル にイネーブルにされると、システムは、BPDU を受信したエッジ ポートをシャット ダウンし ます。

 $\mathscr{D}_{\mathscr{A}}$ 

**Note** すべてのエッジ ポートで BPDU ガードをイネーブルにすることを推奨します。

#### **Before you begin**

STP が設定されていること。

少なくとも一部のスパニングツリー エッジ ポートが設定済みであること。

#### **SUMMARY STEPS**

- **1.** switch# **configure terminal**
- **2.** switch(config)# **spanning-tree port type edge bpduguard default**

#### **DETAILED STEPS**

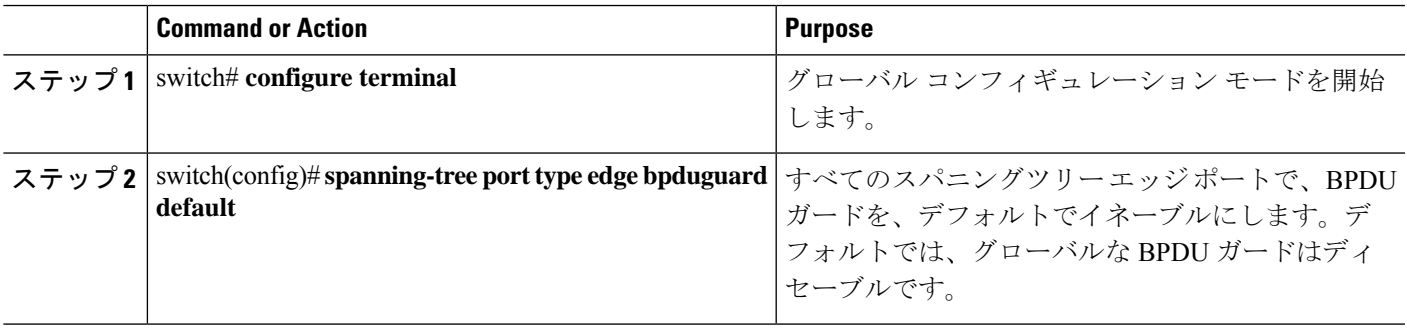

#### **Example**

次に、すべてのスパニングツリー エッジ ポートで BPDU ガードをイネーブルにする 例を示します。

switch# **configure terminal**

switch(config)# **spanning-tree port type edge bpduguard default**

## 指定インターフェイスでの **BPDU** ガードのイネーブル化

指定インターフェイスで、BPDU ガードをイネーブルにできます。BPDU ガードがイネーブル にされたポートは、BPDU を受信すると、シャットダウンされます。

BPDU ガードは、指定インターフェイスで次のように設定にできます。

- **spanning-treebpduguardenable**:インターフェイスで BPDU ガードを無条件でイネーブル にします。
- **spanning-tree bpduguard disable**:インターフェイスで BPDU ガードを無条件でディセー ブルにします。
- **no spanning-tree bpduguard**:動作中のエッジ ポート インターフェイスに **spanning-tree port type edge bpduguard default** コマンドが設定されている場合、そのインターフェイス で BPDU ガードをイネーブルにします。

#### **Before you begin**

STP が設定されていること。

#### **SUMMARY STEPS**

- **1.** switch# **configure terminal**
- **2.** switch(config)# **interface** *type slot*/*port*
- **3.** switch(config-if)# **spanning-tree bpduguard** {**enable** | **disable**}
- **4.** (Optional) switch(config-if)# **no spanning-tree bpduguard**

#### **DETAILED STEPS**

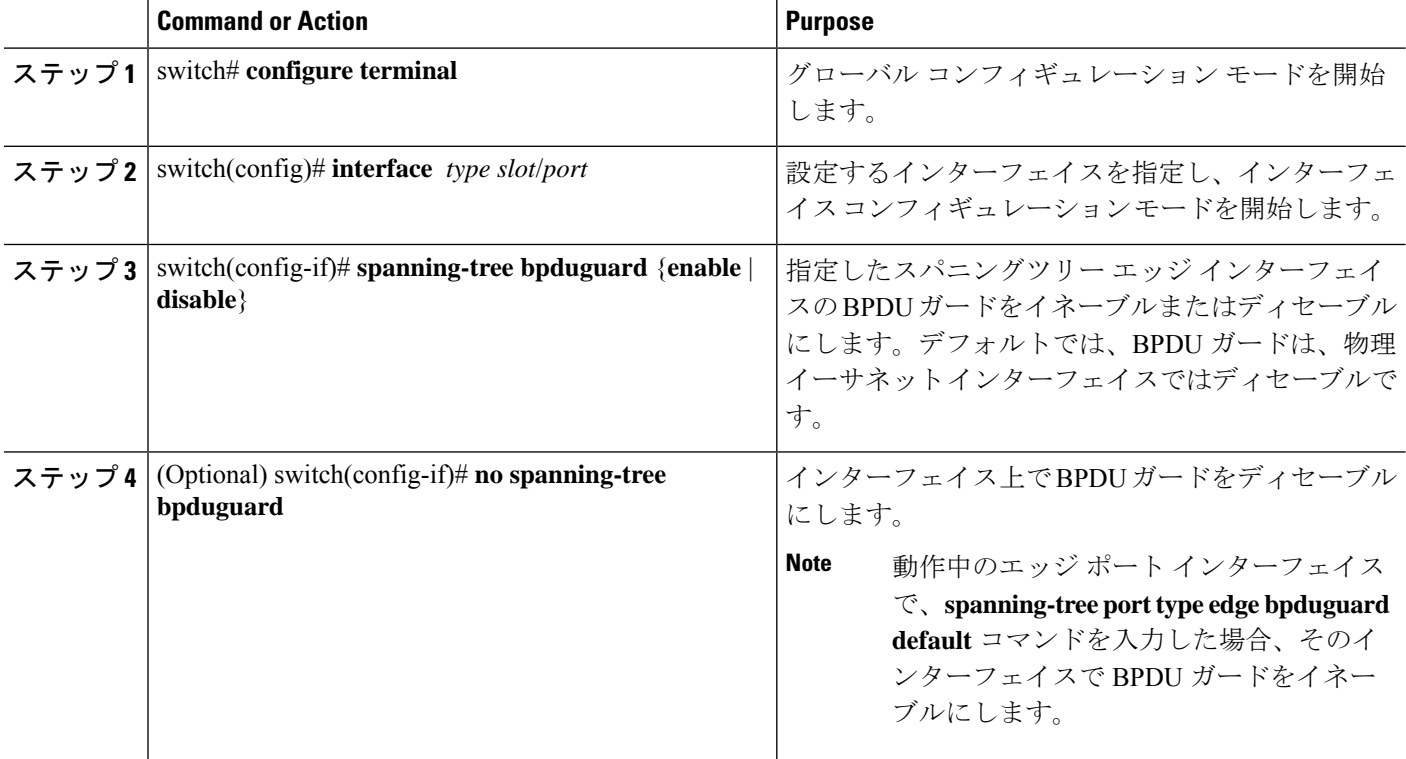

#### **Example**

次に、エッジ ポート Ethernet 1/4 で BPDU ガードを明示的にイネーブルにする例を示 します。 switch# **configure terminal** switch (config)# **interface ethernet 1/4** switch(config-if)# **spanning-tree bpduguard enable** switch(config-if)# **no spanning-tree bpduguard**

## **BPDU** フィルタリングのグローバルなイネーブル化

スパニングツリーエッジポートで、BPDUフィルタリングをデフォルトでグローバルにイネー ブルにできます。

BPDU フィルタリングがイネーブルにされたエッジ ポートは、BPDU を受信すると、エッジ ポートとしての動作ステータスを失い、通常のSTP状態遷移を再開します。ただし、このポー トは、エッジ ポートとしての設定は保持したままです。

 $\bigwedge$ 

**Caution**

このコマンドを使用するときには注意してください。誤って使用すると、ブリッジング ループが発生するおそれがあります。

グローバルにイネーブルにされた BPDU フィルタリングは、動作中のエッジ ポートにだ け適用されます。ポートは数個の BPDU をリンクアップ時に送出してから、実際に、発 信 BPDU のフィルタリングを開始します。エッジ ポートは、BPDU を受信すると、動作 中のエッジポートステータスを失い、BPDUフィルタリングはディセーブルになります。 **Note**

#### **Before you begin**

STP が設定されていること。

少なくとも一部のスパニングツリー エッジ ポートが設定済みであること。

#### **SUMMARY STEPS**

- **1.** switch# **configure terminal**
- **2.** switch(config)# **spanning-tree port type edge bpdufilter default**

#### **DETAILED STEPS**

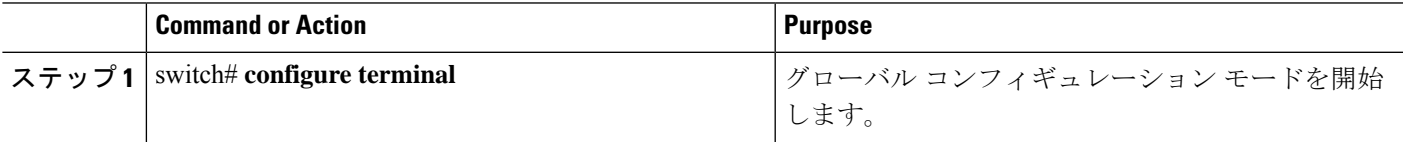

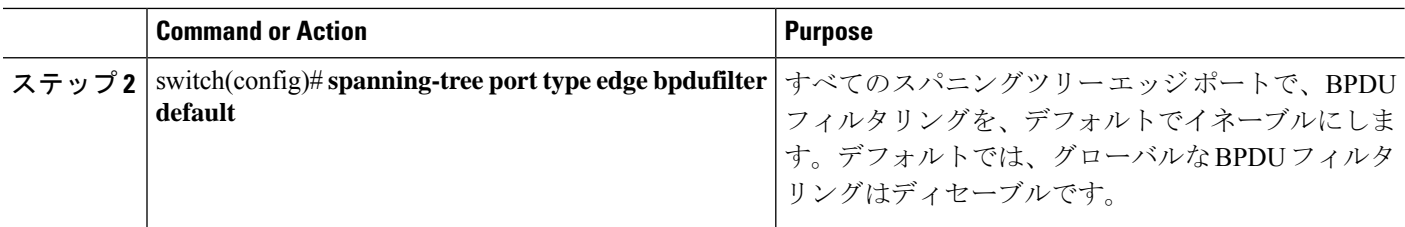

#### **Example**

次に、すべての動作中のスパニングツリー エッジ ポートで BPDU フィルタリングを イネーブルにする例を示します。

switch# **configure terminal**

switch(config)# **spanning-tree port type edge bpdufilter default**

## 指定インターフェイスでの **BPDU** フィルタリングのイネーブル化

指定インターフェイスにBPDUフィルタリングを適用できます。BPDUフィルタリングを特定 のインターフェイス上でイネーブルにすると、そのインターフェイスはBPDUを送信しなくな り、受信した BPDU をすべてドロップするようになります。この BPDU フィルタリング機能 は、トランキングインターフェイスであるかどうかに関係なく、すべてのインターフェイスに 適用されます。

指定インターフェイスで **spanning-tree bpdufilter enable** コマンドを入力する場合は注意 してください。ホストに接続されていないポートに BPDU フィルタリングを明示的に設 定すると、ブリッジング ループに陥る可能性があります。というのは、そうしたポート は受信した BPDU をすべて無視して、フォワーディング ステートに移行するからです。 **Caution**

このコマンドを入力すると、指定インターフェイスのポート設定が上書きされます。

このコマンドには次の 3 つの状態があります。

- **spanning-tree bpdufilter enable**:インターフェイス上の BPDU フィルタリングを無条件に イネーブルにします。
- **spanning-tree bpdufilter disable**:インターフェイス上の BPDU フィルタリングを無条件に ディセーブルにします。
- **no spanning-treebpdufilter**:動作中のエッジ ポート インターフェイスに **spanning-treeport type edgebpdufilterdefault**コマンドが設定されている場合、そのインターフェイスでBPDU フィルタリングをイネーブルにします。

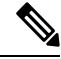

**Note**

特定のポートだけでBPDUフィルタリングをイネーブルにすると、そのポートでのBPDU の送受信が禁止されます。

#### **Before you begin**

STP が設定されていること。

#### **SUMMARY STEPS**

- **1.** switch# **configure terminal**
- **2.** switch(config)# **interface** *type slot*/*port*
- **3.** switch(config-if)# **spanning-tree bpdufilter** {**enable** | **disable**}
- **4.** (Optional) switch(config-if)# **no spanning-tree bpdufilter**

#### **DETAILED STEPS**

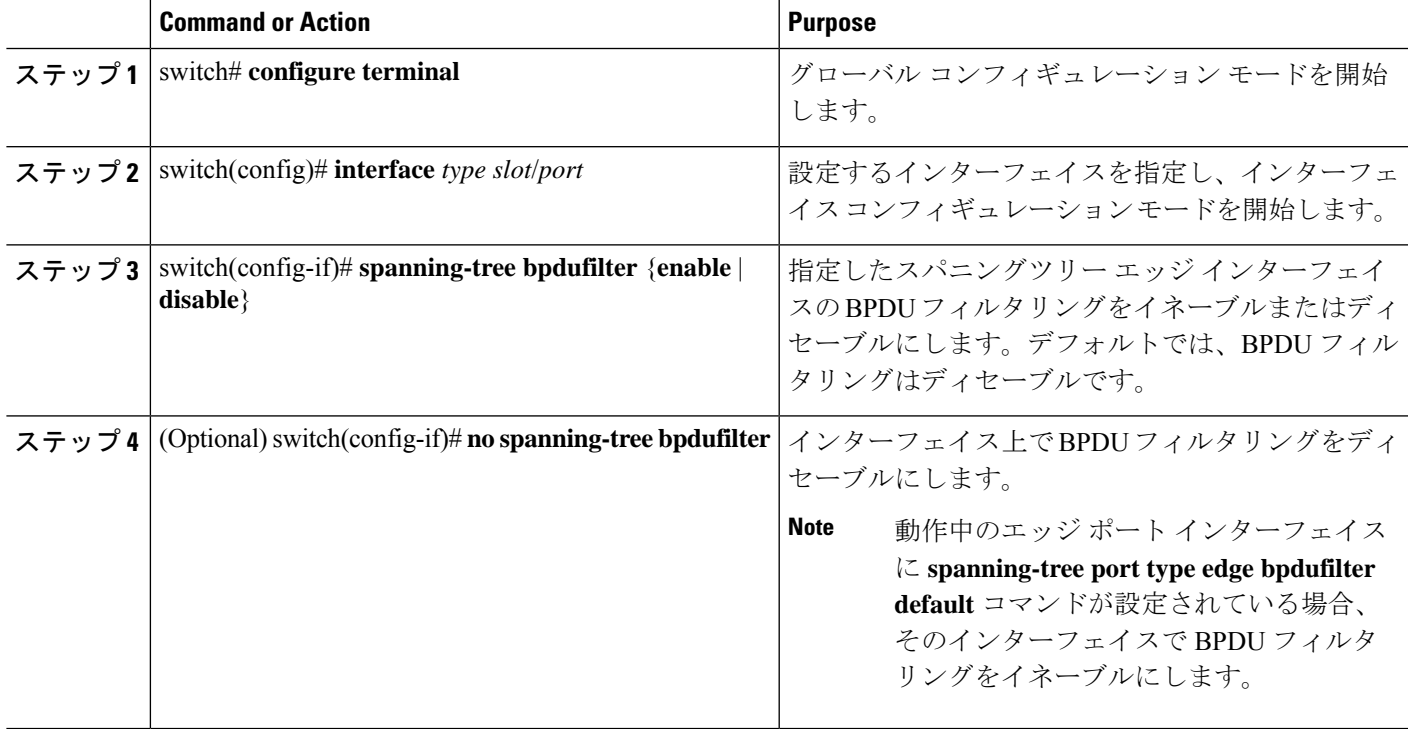

#### **Example**

次に、スパニング ツリー エッジ ポート Ethernet 1/4 で BPDU フィルタリングを明示的 にイネーブルにする例を示します。

switch# **configure terminal**

switch (config)# **interface ethernet 1/4**

switch(config-if)# **spanning-tree bpdufilter enable**

## ループ ガードのグローバルなイネーブル化

ループガードは、デフォルトの設定により、すべてのポイントツーポイントスパニングツリー の標準およびネットワークポートで、グローバルにイネーブルにできます。ループガードは、 エッジ ポートでは動作しません。

ループガードを使用すると、ブリッジネットワークのセキュリティを高めることができます。 ループ ガードは、単方向リンクを引き起こす可能性のある障害が原因で、代替ポートまたは ルート ポートが指定ポートになるのを防ぎます。

指定インターフェイスでループガードコマンドを入力すると、グローバルなループガー ド コマンドが上書きされます。 **Note**

#### **Before you begin**

STP が設定されていること。

スパニングツリー標準ポートが存在し、少なくとも一部のネットワークポートが設定済みであ ること。

#### **SUMMARY STEPS**

- **1.** switch# **configure terminal**
- **2.** switch(config)# **spanning-tree loopguard default**

#### **DETAILED STEPS**

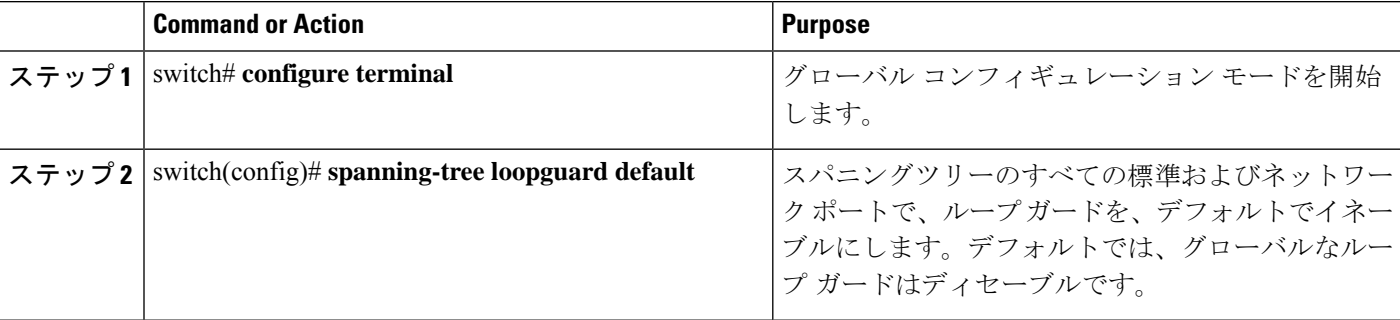

#### **Example**

次に、スパニングツリーのすべての標準およびネットワークポートでループガードを イネーブルにする例を示します。

switch# **configure terminal**

switch(config)# **spanning-tree loopguard default**

## 指定インターフェイスでのループ ガードまたはルート ガードのイネーブル化

ループ ガードまたはルート ガードは、指定インターフェイスでイネーブルにできます。

特定のポートでルート ガードをイネーブルにすると、そのポートはルート ポートになること を禁止されます。ループガードは、単方向リンクを発生させる可能性のある障害が原因で代替 ポートまたはルート ポートが指定ポートになるのを防ぎます。

特定のインターフェイスでループガードおよびルートガードの両機能をイネーブルにすると、 そのインターフェイスが属するすべての VLAN に両機能が適用されます。

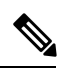

指定インターフェイスでループガードコマンドを入力すると、グローバルなループガー ド コマンドが上書きされます。 **Note**

#### **Before you begin**

STP が設定されていること。

ループ ガードが、スパニングツリーの標準またはネットワーク ポート上で設定されているこ と。

#### **SUMMARY STEPS**

- **1.** switch# **configure terminal**
- **2.** switch(config)# **interface** *type slot*/*port*
- **3.** switch(config-if)# **spanning-tree guard** {**loop** | **root** | **none**}

#### **DETAILED STEPS**

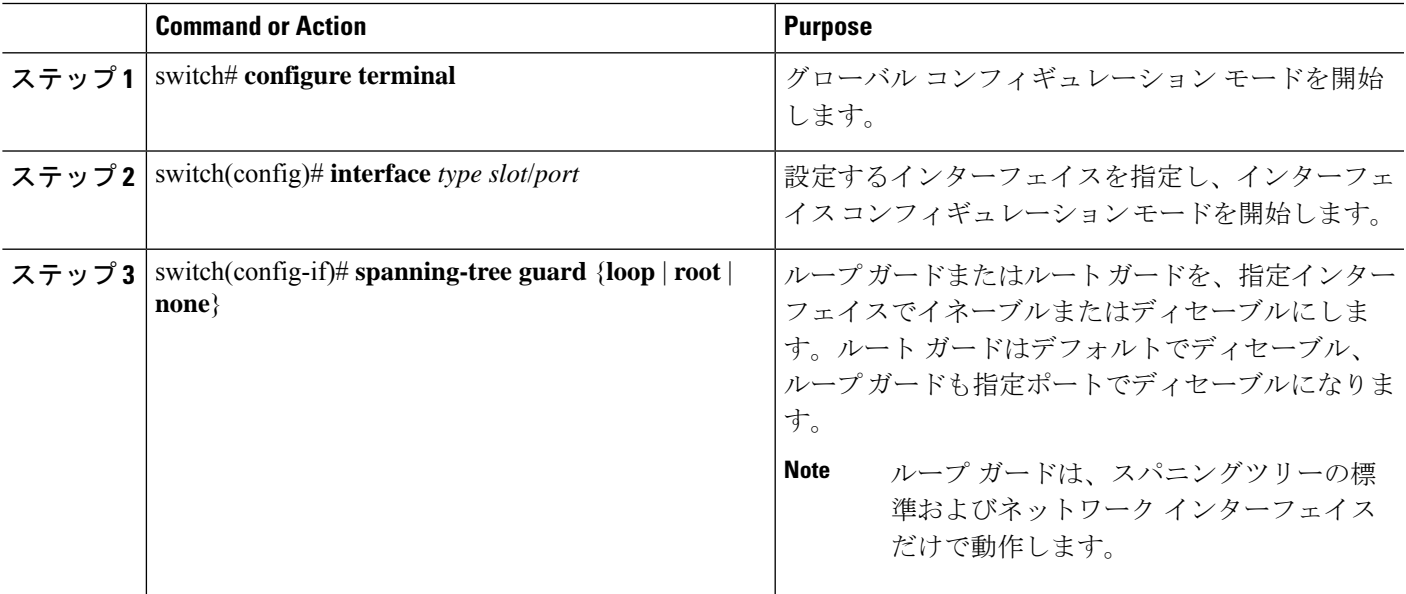

#### **Example**

次に、Ethernet ポート 1/4 で、ルート ガードをイネーブルにする例を示します。

```
switch# configure terminal
```

```
switch (config)# interface ethernet 1/4
```

```
switch(config-if)# spanning-tree guard root
```
# **STP** 拡張機能の設定の確認

STP 拡張機能の設定情報を表示するには、次のコマンドを使用します。

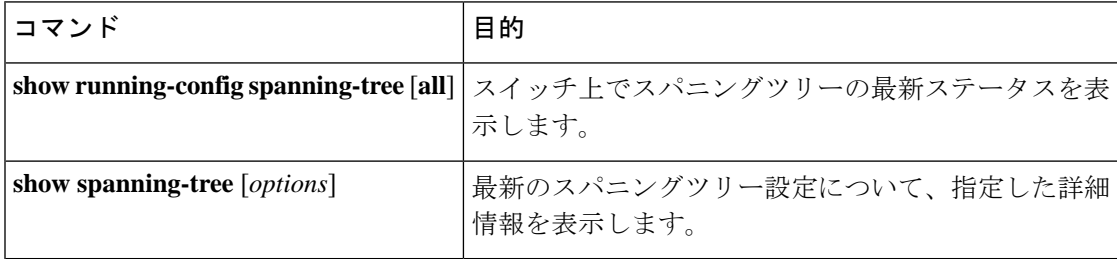

翻訳について

このドキュメントは、米国シスコ発行ドキュメントの参考和訳です。リンク情報につきましては 、日本語版掲載時点で、英語版にアップデートがあり、リンク先のページが移動/変更されている 場合がありますことをご了承ください。あくまでも参考和訳となりますので、正式な内容につい ては米国サイトのドキュメントを参照ください。